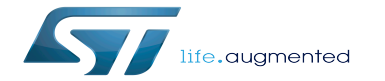

How to compile model and run inference on Coral Edge TPU using STM32MP1

How to compile model and run inference on Coral Edge TPU using STM32MP1

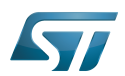

How to compile model and run inference on Congle To 27 MPU

## **Contents**

Stable: 08.02.2021 - 12:42 / Revision: 04.02.2021 - 09:05

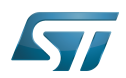

Stable: 08.02.2021 - 12:42 / Revision: 04.02.2021 - 09:05

How to compile model and run inference on Congle Tdd 32MPU

A [quality version](https://wiki.st.com/stm32mpu-ecosystem-v2/index.php?title=How_to_compile_model_and_run_inference_on_Coral_Edge_TPU_using_STM32MP1&stableid=76383) of this page, [approved](https://wiki.st.com/stm32mpu-ecosystem-v2/index.php?title=Special:Log&type=review&page=How_to_compile_model_and_run_inference_on_Coral_Edge_TPU_using_STM32MP1) on 8 February 2021, was based off this revision.

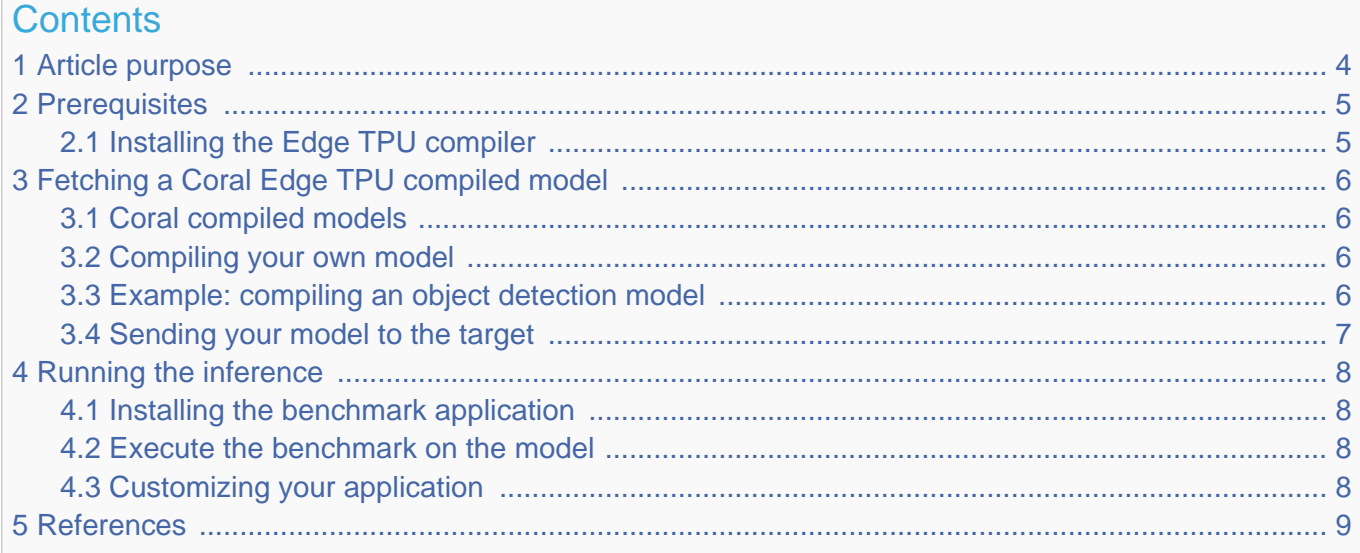

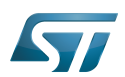

How to compile model and run inference on Congle Tdd 32MPU

## <span id="page-3-0"></span>Article purpose 1

This article aims at describing how to run an inference on Coral Edge TPU using STM32MP1 microprocessor devices.

## **Information**

This article provides a simple example. Other methods exist that might be better adapted to your development constraints. Feel free to explore them.

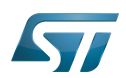

How to compile model and run inference on Congle Tdd32MPU

### <span id="page-4-0"></span>**Prerequisites** 2

### <span id="page-4-1"></span>Installing the Edge TPU compiler 2.1

To perform an inference on the Coral Edge TPU hardware, we need to convert our TensorFlow Lite model into an Edge TPU model. This can be achieved by using the Edge TPU compiler. To do this, install the Edge TPU compiler on your host computer.

### Ť **Information**

The Edge TPU compiler is provided only for 64-bit architectures. Thus, it is not possible to install it on the STM32MP1 target board. Besides, you must ensure that your host computer uses a Debian-based Linux system.

Install the Coral Edge TPU compiler by running the following commands on your host computer:

**PC \$>** curl<https://packages.cloud.google.com/apt/doc/apt-key.gpg>| sudo apt-key add - **PC \$>** echo "deb<https://packages.cloud.google.com/apt> coral-edgetpu-stable main" | sudo tee /etc/apt/sources.list.d/coral-edgetpu.list **PC \$>** sudo apt-get update **PC \$>** sudo apt-get install edgetpu-compiler

Enter the following command to check that the compiler has been installed:

**PC \$>** edgetpu\_compiler -v Edge TPU Compiler version 2.x.y

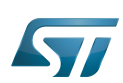

## <span id="page-5-0"></span>Fetching a Coral Edge TPU compiled model 3

### <span id="page-5-1"></span>Coral compiled models 3.1

<span id="page-5-4"></span>**Coral** <sup>[\[1\]](#page-8-1)</sup> offers a wide set of quantized and compiled models for demonstration purposes. Ready-to-use models are available from<https://coral.ai/models/>.

### <span id="page-5-2"></span>Compiling your own model 3.2

The Edge TPU compiler role is to convert one or several TensorFlow Lite models into Edge TPU compatible models. It takes as an argument your *.tflite* model and returns a *.tflite* Edge TPU compatible model. You can pass multiple models as arguments (each separated with a space). They are then co-compiled and share the Edge TPU 8 Mbytes of RAM for parameter data caching.

Be aware that not all the operations supported on TensorFlow Lite are supported on Edge TPU. While building your own model architecture, check the operations and the layers supported by the Edge TPU compiler on [https://coral.ai/docs/edgetpu/models](https://coral.ai/docs/edgetpu/models-intro/#supported-operations)[intro/#supported-operations.](https://coral.ai/docs/edgetpu/models-intro/#supported-operations)

If your model architecture uses unsupported operations and does not meet all the requirements, then only the first portion of the model will be executed on the Edge TPU compiler. Starting from the first node in your model graph where an unsupported operation occurs, all operations are run on the CPU of the target board even if an Edge TPU supported operation occurs. The Edge TPU compiler cannot partition the model more than once.

# **Information**

If an important percentage of your model is executed on the CPU, you have to expect a significant degradation of the inference speed compared to a model that is entirely executed on the Edge TPU compiler. To achieve a maximal speed, use only Edge TPU supported operations in your model

To compile your .tflite model, execute the following command:

**PC \$>** edgetpu\_compiler your\_model\_1.tflite your\_model\_1.tflite ...

If you do not specify the -out dir option, the compiled model is saved in the current directory with the input filename edgetpu. tflite name. Another *.log* file that provides information about data caching and memory consumption is stored in the Edge TPU RAM.

### <span id="page-5-3"></span>Example: compiling an object detection model 3.3

<span id="page-5-5"></span>The object detection model used is the ssd\_mobilenet\_v1\_coco\_quant.tflite downloaded from the Coral [\[1\]](#page-8-1) website and compiled for the Coral Edge TPU using the steps detailed below:

```
PC $> wget http://storage.googleapis.com/download.tensorflow.org/models/tflite
/coco_ssd_mobilenet_v1_1.0_quant_2018_06_29.zip
 PC $> unzip ./coco_ssd_mobilenet_v1_1.0_quant_2018_06_29.zip
 Archive: ./coco ssd mobilenet \bar{v}1 1.0 quant 2018 06 29.zip
             inflating: detect.tflite 
             inflating: labelmap.txt
```
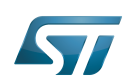

Now that the model has been downloaded and extracted successfully, it is time to compile it using the Edge TPU compiler: 

**PC \$>** edgetpu\_compiler detect.tflite

### <span id="page-6-0"></span>Sending your model to the target 3.4

In your board workspace directory, create two main directories to organize our workflow:

**Board \$>** cd /usr/local && mkdir -p workspace **Board \$>** cd /usr/local/workspace && mkdir -p models

Then transfer your compiled model from the host computer to the models directory in the board workspace:

**PC \$>** scp path/to/your/compiled model edgetpu.tflite root@<board ip address>:/usr/local /workspace/models/

Now that your workspace is ready with the compiled model file, it is time to see how to run an inference using the C++ benchmark application.

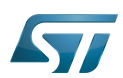

### <span id="page-7-0"></span>Running the inference 4

### <span id="page-7-1"></span>Installing the benchmark application 4.1

[Configure the AI OpenSTLinux package,](https://wiki.st.com/stm32mpu-ecosystem-v2/wiki/X-LINUX-AI_OpenSTLinux_Expansion_Package#Configure_the_AI_OpenSTLinux_package_repository) then install X-LINUX-AI components for this application:

## **Warning**

The software package is provided AS IS, and by downloading it, you agree to be bound to the terms of the [software license agreement \(SLA\)](https://wiki.st.com/stm32mpu-ecosystem-v2/wiki/OpenSTLinux_licenses#Top_Software_license_agreement_.28SLA.29_and_third-party_licences). The detailed content licenses can be found [here](https://wiki.st.com/stm32mpu-ecosystem-v2/wiki/X-LINUX-AI_licenses).

**Board \$>** apt-get install tflite-edgetpu-benchmark

### <span id="page-7-2"></span>Execute the benchmark on the model 4.2

Now that our compiled model is loaded on the board, it is time to run an inference using the benchmark example. This example aims at measuring your model average inference time on a predefined number of 25 loops. To do this, execute the following command:

```
Board $> cd /usr/local/demo-ai/benchmark/tflite-edgetpu/
Board $> ./tflite edgetpu benchmark -m /usr/local/workspace/models/your compiled model.
tflite -l 25
```
The first inference may take longer since the model is being loaded on the Coral Edge TPU RAM. This time is not taken into account in the average inference time.

### <span id="page-7-3"></span>Customizing your application 4.3

You can adapt your application to your development constraints and requirements.

To build a prototype of your application using Python, go through [Image classification Python example](https://wiki.st.com/stm32mpu-ecosystem-v2/wiki/X-LINUX-AI_-_image_classification_using_Coral_Edge_TPU_TensorFlow_Lite_Python_runtime) or [Object detection](https://wiki.st.com/stm32mpu-ecosystem-v2/wiki/X-LINUX-AI_-_object_detection_using_Coral_Edge_TPU_TensorFlow_Lite_Python_runtime)  [Python example](https://wiki.st.com/stm32mpu-ecosystem-v2/wiki/X-LINUX-AI_-_object_detection_using_Coral_Edge_TPU_TensorFlow_Lite_Python_runtime).

To run your application using the C++ API, refer to the [Image classification C++ example](https://wiki.st.com/stm32mpu-ecosystem-v2/wiki/X-LINUX-AI_-_image_classification_using_Coral_Edge_TPU_TensorFlow_Lite_C%2B%2B_API) or [Object detection C++ example](https://wiki.st.com/stm32mpu-ecosystem-v2/wiki/X-LINUX-AI_-_object_detection_using_Coral_Edge_TPU_TensorFlow_Lite_C%2B%2B_API).

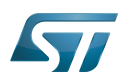

How to compile model and run inference on Congle Tdd 32MPU

### <span id="page-8-0"></span>**References** 5

<span id="page-8-1"></span> $\bullet$  [1.0](#page-5-4)[1.1](#page-5-5) Coral Al

Linux $^{\circledR}$  is a registered trademark of Linus Torvalds.

Random Access Memory (Early computer memories generally hadserial access. Memories where any given address can be accessed when desired were then called "random access" to distinguish them from the memories where contents can only be accessed in a fixed order. The term is used today for volatile random-acces ssemiconductor memories.)

Central processing unit

Artificial Intelligence

Application programming interface